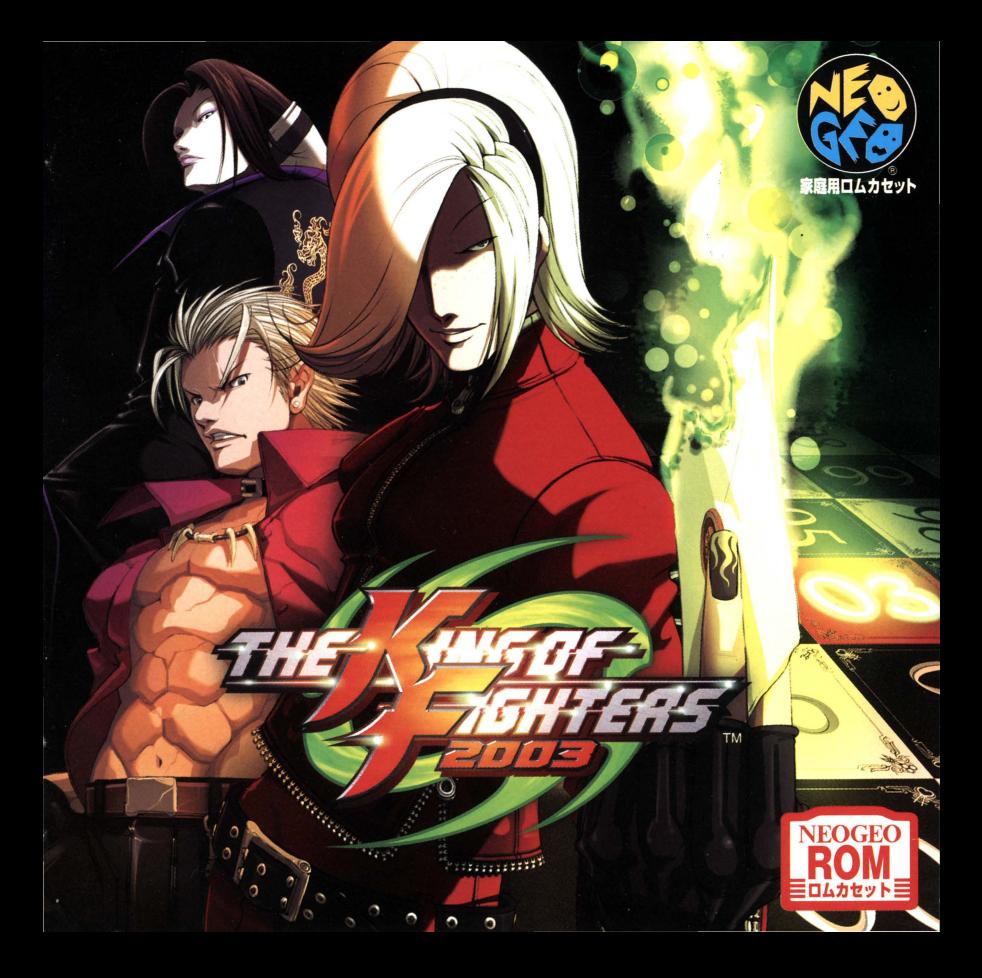

#### はじめに

**ATTACHED IN THE CONTRACTOR** 

**ICHTFBS 281** 

FINE REA

この度は、ネオジオ家庭用ロムカセット【ザ・キング・オブ・ファイターズ2003】を お買い上げいただき、誠にありがどうございます。ゲームを始める前に、必ずこの 「取扱説明書」をよくお読みいただき、正しい使用方法でお楽しみください。

※ネオジオ本体の取扱説明書も併せてお読みください。 ※ご使用になる方が低年齢の場合は、保護者の方がよくお読みになって説明してください。

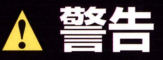

■疲労しているとき、睡眠不足の時は十分に体調が回復してからゲームをお楽しみく ださい。また、連続して長時間にわたってゲームをされることは健康上好ましくあり ませんので、1時間毎ぐらいに休憩をおとりください。

■ゲームをする時は、部屋を明るくして、モニターに接近しすぎないようにしてください。 また、過去に一時的にでも強い光の刺激や、点滅を受けたり、テレビ画面などを りしたことが原因で筋肉のけいれん、意識の喪失を経験したことのある方は、ゲー をする前に必ず医師とご相談ください。

#### contents

 $\begin{array}{c} \circ \\ \circ \\ \circ \end{array}$  $\frac{1}{2}$ 

 $\bullet$ 

像

「「 ことの !!!!

 $\overline{a}$ 

C

Seattle Re

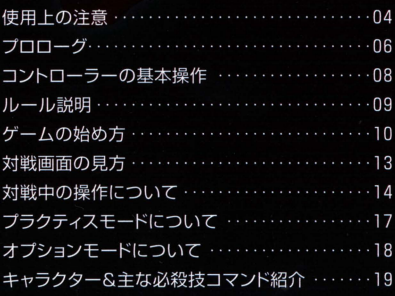

### [使用上の注意]

#### メモリーカード・パックアップについて

このゲームは別売の"メモリーカード"を使えば、進行データを簡単にバック アップできます。ネオジオ本体のメモリーカードスロットにメモリーカードを 確実に挿入し、下記の要領で、ゲームのセーブ・ロードを行ってください。

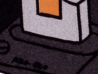

£

#### ■ ロード(データ呼び出し)方法

メモリーカードが正しくセットされていればゲームスタート前に「ロード選択画面」が表示されま す。レバーで「YESIを選んでAボタンを押すと、前回セーブした続きから遊ぶ事ができます。

#### ■セーブ(データ記録)方法

メモリーカードが正しくセットされていればゲームオーバー後に「セーブ選択画面」が表示され ます。レバーで「YES」を選んでAボタンを押すと、それまでの進行データを記録できます。(ソ フトによってはゲーム中、自動的にヤーブされるものもあります。)

※通常、同一ゲームの複数セーブは行えません。そのため、メモリーカード内に同一ゲームのデータがセーブさ れている場合は、前データは自動的に消去されますのでご注意ください。

#### ■カードのフォーマット (初期化)について

新しいメモリーカードはフォーマット (初期化)されておりません。 使用前に下記の手順に従って 必ずフォーマットを行ってから、お使いください。

○ネオジオ本体にお手持ちのネオジオカセットとメモリーカードを正しくセットします。

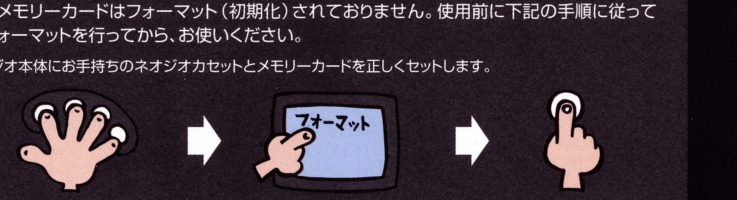

21PコントローラーのA~Dボタンを 3テレビに「データ画面」が表示され 4Aボタンを押すとフォーマット 4個同時に押しながら、ネオジオ本 たら、レバーで"カードのフォーマット" 完了です。<br>体側のリセットボタンを押します。 を選択します。

#### メモリーカード使用上の注意

- ●メモリーカードのヤーブ・ロードには、ネオジオ本体セット以外に、ネオジオカセットが必要 です。
- ●セーブ・ロード中にメモリーカードやカセットの抜き差し、木休雷源のON・OFFは絶対に しないでください。
- ●メモリーカードの挿入は、矢印を上に向けて行ってください。
- ●メモリーカードは別売です。必ずネオジオ専用のものをお買い求め、ご使用ください。

#### カセット使用上の注意

●この商品はネオジオ専用ゲームカヤットです。

●カヤットの抜き差しは必ず、本体雷源をOFFにして行ってください。

●カヤットは精密機器ですので、強いショックを与えたり極端な温度条件での使用・保管は避

いとのことを

守って楽しく

遊んでネ!!

ล จา

けてください。また、分解は絶対にしないでください。

●端子部を手で触れたり、水で漂らしたりしないでください。

●カセットケースをシンナー等の薬品で拭かないでください。

●游ばない時はコンセントからACアダプターを必ず 抜いておいてください。

●ネオジオをプロジェクションテレビ(スク リーン投影方式のテレビ)に接続すると、 画面焼けが牛ずる可能性があるため接続 しないでください。

#### prologue プロローグ

世界最大規模にして最高水進の格闘大会、「ザ·キング·オブ·フ アイターズし、その舞台上でルガールは倒れ、オロチが封じられ、 ネスツもまた崩壊していった。繰り広げられてきた数々のドラ や。だが、それらは如何なる時も何らかの厚いベールで覆い隠 こされ、大衆の目に触れることはなかったのである。

そんな因縁を含みつつ、今年もザ·キング·オブ·ファイターズ 開催が決定した。大会の主催者はまたしても謎の存在であり、 その不透明さを受け、様々な場所で様々な憶測が乱れ飛ぶ。し かしそれにも関わらず、続々と参加を表明する歴戦の格闘家た ち。知名度の高い参加者が多数いることが判明すると、それま で慎重だった各メディアも、一斉にKOFを取り上げ始めた。

今大会から導入される新ルール「マルチシフト」、つまり自由交 代制の発表を境に、それは社会現象にまで発展し、世界中の話 題を独占してゆく。スピーディーな試合展開とチーム単位の戦 術が同時に要求されるこの新ルールを巡り、新聞・雑誌は毎週 のように特集記事を組み、テレビでは、にわか評論家たちが机を叩いて 熱弁をふるう日々が続いた。

「まだまだ世界には、とてつもなく強い連中がいる1牙刀、グリフォンマ スク、デュオロン、シェン・ウー……そして、アッシュ・クリムゾン。 彼らの名前がネットを通じて次第に知られるようになったのは、まさに このKOF騒ぎが契機であったのだ。彼らはKOFに波乱を巻き起こす新 星になれるのか?それとも……。

熱狂の日々の中、着々と準備は進む。地方大会のステージが決定され、 日程が整い、初戦の地に続々と移動する観客たち。ストリートファイト の雰囲気を演出すべく、会場は市中に設定されたが、試合の模様は巨大 スクリーンで中継放送されることとなり、期間中は数万人収容規模のス タジアムが、あちこちの都市で確保されてゆく。

2003年12月。 時は訪れた。今年も舞台の幕が上がる。

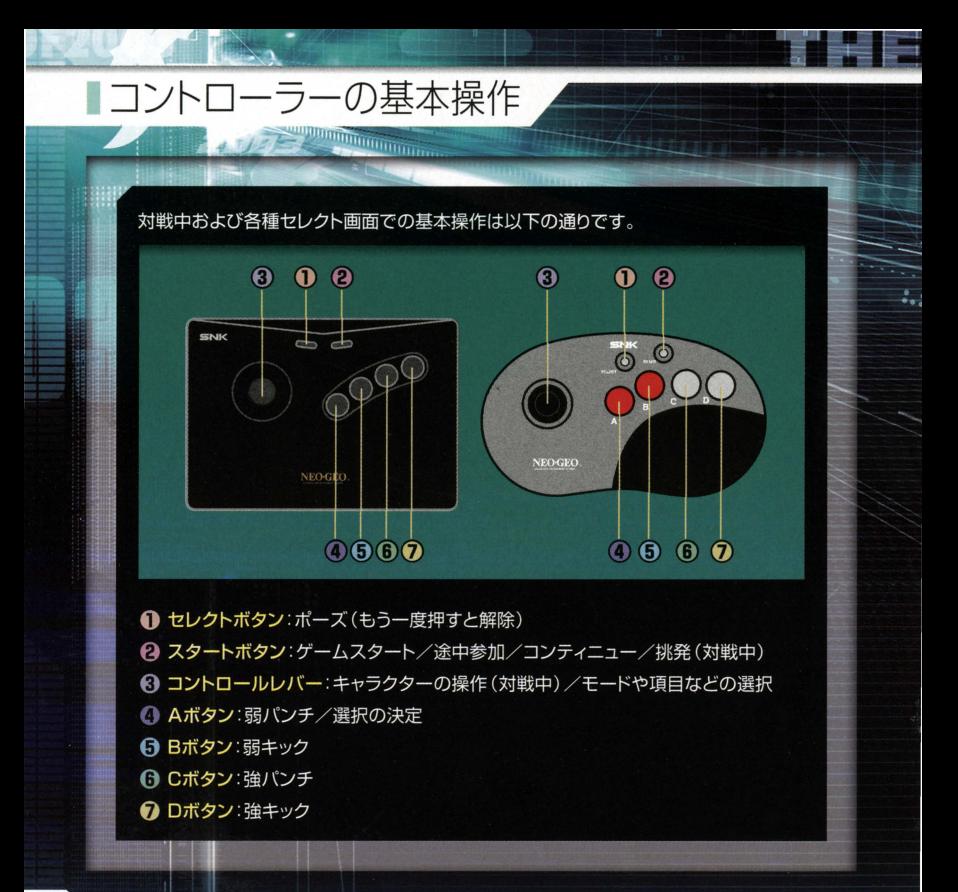

### ルール説明

# 【チームバトルの場合】 るるる vs るるる

3人一組(リーダーキャラ1人+通常キャラ2人)のチーム同士で対戦し、どちらか のチームが全滅するまでの1本勝負を行います。 試合中は、チェンジサイン点灯時 であればいつでも自由にメンバー交代が可能です。制限時間内に相手チーム3人 をすべてKOした方が勝者となります。

なお、時間切れの場合は次のような基準で判定を行い、試合の勝者を決めます。

1 生き残ったメンバーの体力を合計して、残り体力の多い方が勝者となる

- 2.残り体力の合計が同じ場合、リーダーキャラが生き残っている方が勝者となる
- 3.残り体力の合計が同じで両方ともリーダーキャラが生き残っている場合、生き 残り人数の多い方が勝者となる

# 【シングルバトルの場合】 8 vs

1対1で対戦し、どちらかの体力が0になるまでの1本勝負を行います。制限時間内 に相手をKOした方が勝者となりますが、時間切れの場合は残り体力の多い方が勝 ちです。

■ゲームの始め方

▌ ゲームスタート

タイトル画面でコントローラーのスタートボタンを 押してください。

**Except Property Assembly Property** 

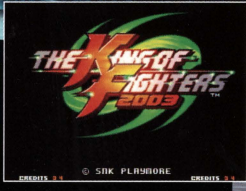

#### 2 モードセレクト

レバー上下でモードを選び、Aボタンで決定してく ださい。なお、この後の操作説明デモはAボタンで カットできます。

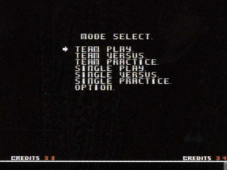

■ TEAM PLAY (チームプレイ):チームバトルのCPU戦モードです。 ■ TEAM VERSUS (チームバーサス):チームバトルの2人対戦プレイ専用モードです。 ■ TEAM PRACTICE (チームプラクティス): チームバトルの練習専用モードです。(→P17) ■ SINGLE PLAY (シングルプレイ):シングルバトルのCPU戦モードです。 ■ SINGLE VERSUS (シングルバーサス):シングルバトルの2人対戦プレイ専用モードです。 ■ SINGLE PRACTICE (シングルプラクティス):シングルバトルの練習専用モードです。(→P17) ■ OPTION (オプション):ゲームの各種設定を変更できるモードです。(→P18)

### ゲームの始め方

#### 7 キャラクターセレクト

チームバトルの場合はメンバーを3人選択します。メン バーにはリーダーキャラと通常キャラの2タイプがあり、 リーダーキャラは特別にリーダー超必殺技が使用可能

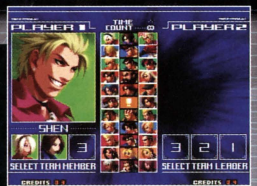

です (→P16)。リーダーキャラ1人→通常キャラ2人の順にレバー上下左右でキャラ クターを選び、Aボタンで決定していってください。

シングルバトルの場合はキャラクターを1人選択すれば試合が始まります。なお、シン グルバトルでは選択したキャラクターがリーダーキャラと同じ能力を持つことになり、 リーダー超必殺技が使用可能です。

#### 4 オーダーセレクト

チームバトルの場合は試合前にスターター1人と待機キャ ラ2人を決めます。 待機キャラの交代操作はオーダーセ レクトでの決定順によって「BC同時押し」か「CD同時押し」 かが決まります。選択した3人のキャラクターそれぞれに

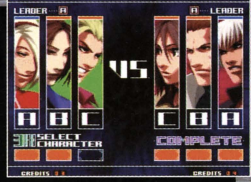

A·B·Cボタンが割り当てられるので、1人目から順に使いたいキャラクターに該当す るボタンを押していってください。なお、オーダーはステージ毎に変更できます。

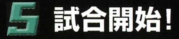

### ■ゲームの始め方

**The company's and the community of the community of the community** 

#### 途中参加について

CPU戦(チームプレイまたはシングルプレイ)の最中に使っていない側のコントローラ 一のスタートボタンを押すと、2人対戦プレイに切り替わります。

#### コンティニューサービスについて

CPU戦(チームプレイまたはシングルプレイ)で試合に負 けると、コンティニューカウントが表示されます。再挑戦 したい場合は、カウントがOになる前にスタートボタンを 押してください。コンティニューサービス画面で希望す るサービスに該当するボタンを押せば、その条件にした がって再挑戦できます。

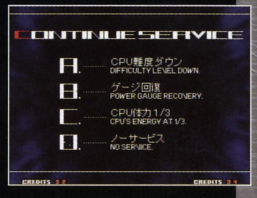

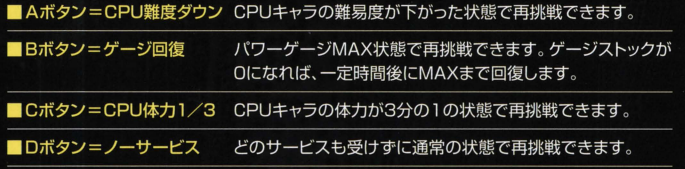

### 対戦画面の見方

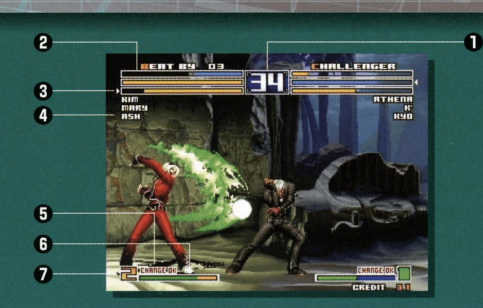

- 1 制限時間:試合の残り時間を表示し、Oになると判定となります。
- 2 ライフゲージ:メンバー全員の体力が3本のゲージで表示されます。リーダーキャラの体力は青 色で、通常キャラの体力は黄色で表し、3本すべてがOになった時点で負けとなります。なお、シ ングルバトルの時はゲージ3本を1人分として青色で表示し、3本すべてがOになると負けです。
- 3 操作キャラカーソル:現在プレイヤーが操作しているキャラクターを示します。シングルバト ルの時は表示されません。
- 4 キャラクター名:キャラクターの名前を表示します。
- 5 チェンジサイン:点灯時のみメンバー交代できます。残りメンバーが1人だけの時やシングル バトルの時は表示されません。
- 6 パワーゲージ:3人共通で1本のゲージを使用します。攻撃することによって溜まり、MAXに なるとストックされます。
- 7 パワーストック数:現在ストックされているパワーゲージの数を表します。最大ストック数はチ 一ム状況によって変化します。(→P16)

### ■対戦中の操作について **Contract of the Communication**

操作はキャラクターが右向きの場合で、矢印はレバーの入力方向、 「A·B·C·D」はボタンの略称です。

#### 基本操作一覧

eleanne to the effighters  $14$ 

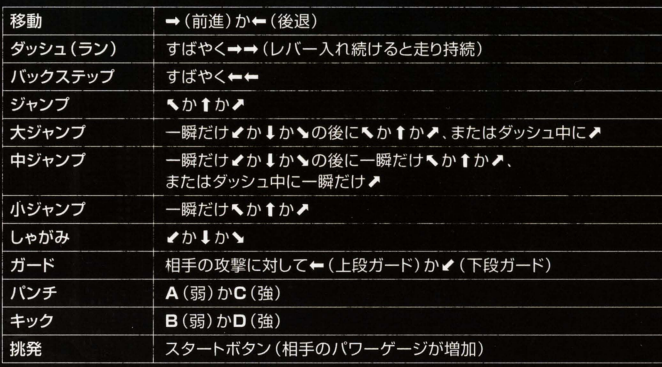

### 対戦中の操作について

特殊操作一覧

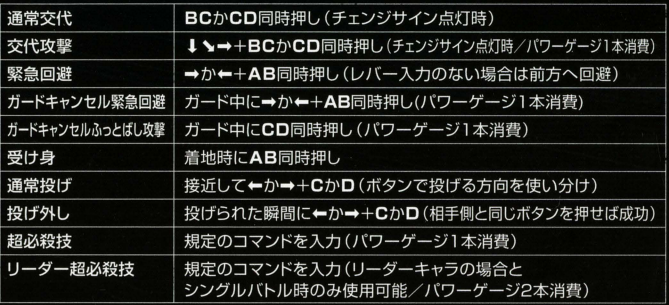

#### ||「マルチシフト」で試合中のメンバー交代が思いのまま!

チームバトルでは、試合中にパワーゲージの上にチェンジサイ ンが点灯していれば、いつでも自由にメンバー交代が可能で す。「BC同時押し」または「CD同時押し」で待機キャラと操作 キャラを変更できます。さらに、パワーゲージのストックがあ れば、「↓ >→+BC同時押し」または「↓ >→+CD同時押し」 で攻撃を出しながらの交代も可能です(パワーゲージ1本消費)。

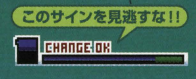

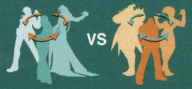

#### ■対戦中の操作について **CONTRACT OF PERSONAL PROPERTY**

 $|| \cdot || \cdot || \cdot ||$ 

#### リーダーキャラの使い方が鍵になる ▌「々クティカル!」―ダーシ/ステ/.!!

チームバトルでは、キャラクターセレクトの際に3人の中からリーダーキャラ1人を 選出します。リーダーキャラは他のキャラと異なり、特別に超必殺技より強力な「リー ダー超必殺技」が使用可能です。したがって、試合のスターターとして使用するか、こ こ一番の切り札として使用するか…など、リーダーキャラの使い方が試合の勝敗に大 きな影響を与えます。なお、シングルバトルの場合は、選択したキャラクターは自動的 にリーダーキャラと同じ能力を持つことになり、リーダー超必殺技が使用可能です。 ※各キャラクターそれぞれが、専用のリーダー超必殺技を持っています。

#### ▌チーム状況に応じて ▌パワーゲージの最大ストック数が変化!

チームバトルの場合は、どちらかのチームが全滅するまでの1本勝負! 当然、メンバー を倒された方は人数的に不利になります。そこで、試合中はメンバーが1人倒される 毎に、パワーゲージの最大ストック数が1つずつ増えていきます。 メンバーが減った分 だけパワーゲージのストック数が増え ■3人とも残った状態 = 最大ストック数3 ることにより、超必殺技などを使えるチ ■2人が残った状態 = 最大ストック数4 ャンスが増す訳です。最大ストック数は ■1人だけ残った状態 = 最大ストック数5 右のように変化します。

# ~田園 冨哩司司事 **プラクティスモードについて**

このモードには、チームバトル形式の「TEAM PRACTICE (チームプラクティス)! とシングルバトル形式の「SINGLE PRACTICE (シングルプラクティス) Iの2つが あり、コマンド入力や連続授などの練習を存分に行えます チームプラクティスの場合 は使用キャラ3人(リーダーキャラ1人と通常キャラ2人)と練習相手のCPUキャラ3 人を選択し、それぞれオーダーセレクトを行えば練習開始です。シングルプラクティス の場合は使用キャラ1人と練習相手のCPUキャラ1人を選択すれば練習開始です。

mmmmmm

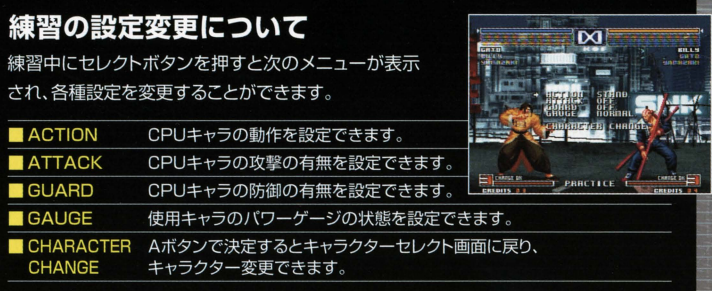

#### 練習の終わり方

練習を終了したい時は、ネオジオ本体のリセットボタンを押してください。

## ■オプションモードについて

**Contract of the Community of the Community** 

このモードでは、ゲームの各種設定を変更できます。 レバー上下で項目を選び、左右で設定内容を変更して ください。

41

DIFFICULTY 3-NORMAL<br>PLAY TIDE MORGALESE<br>PLAY TIDE MORGALE 21<br>POWER GRUGE 22 - NORMAL ELASH

PRESS SELECT BUTTON TO INITIALIZE

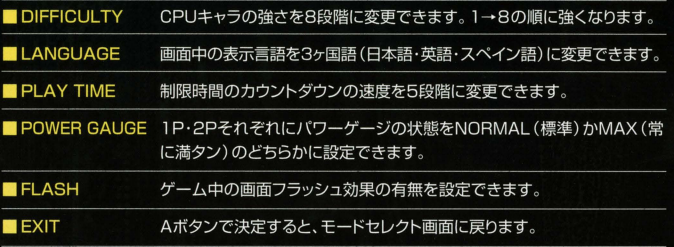

חחל

### キャラクター&主な必殺技コマンド紹介

#### コマンド表中の記号の意味

「→ |=レバーの入力方向

「A·B·C·D」=ボタンの略称

超必殺技 =パワーゲージ1本消費で使用可能

リーダー超必殺技 =リーダーキャラの場合とシングルバトル時のみ使用可能 (パワーゲージ2本消費)

※コマンドはキャラクターが右向きの場合です。 ここに紹介するもの以外にも、いろんな技が存在します。探してみてください!

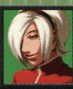

# **ASH CRIMSON**<br>アッシュ・クリムゾン

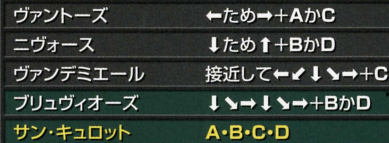

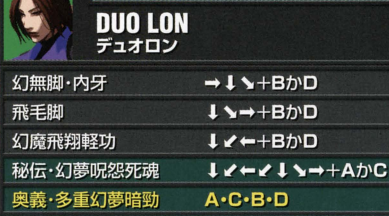

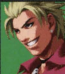

**SHEN WOO** 

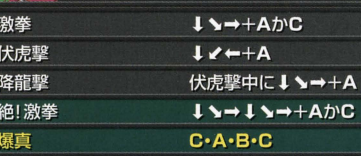

主人公チ

Á

**ERO** 

**TEAM** 

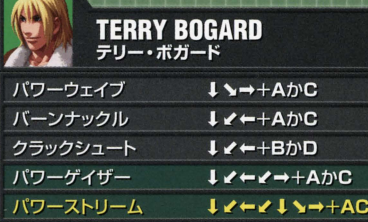

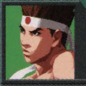

# JOE HIGASHI<br>ジョー・ヒガシ

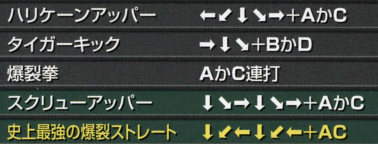

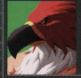

# THE GRIFFON<br>グリフォンマスク

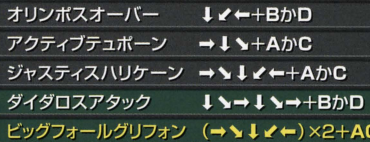

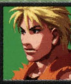

### RYO SAKAZAKI

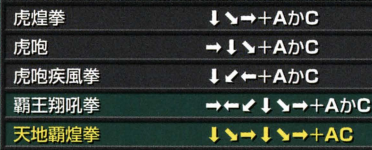

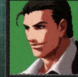

# ROBERT GARCIA

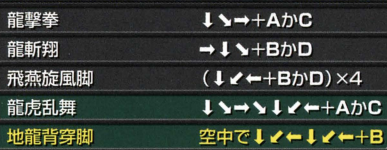

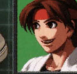

# YURI SAKAZAKI

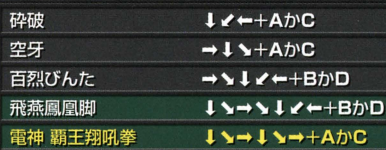

極限流チーム

7

T.

**STATISTICS** 

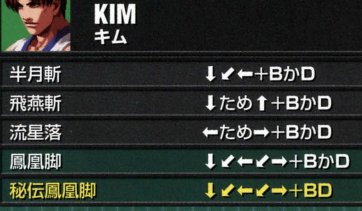

**CHANG KOEHAN**<br>チャン・コーハン

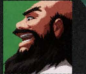

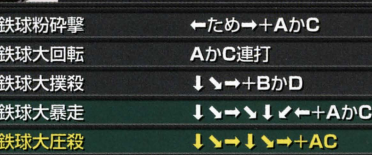

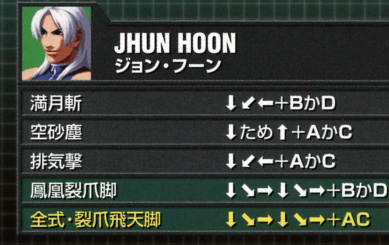

ティー i.

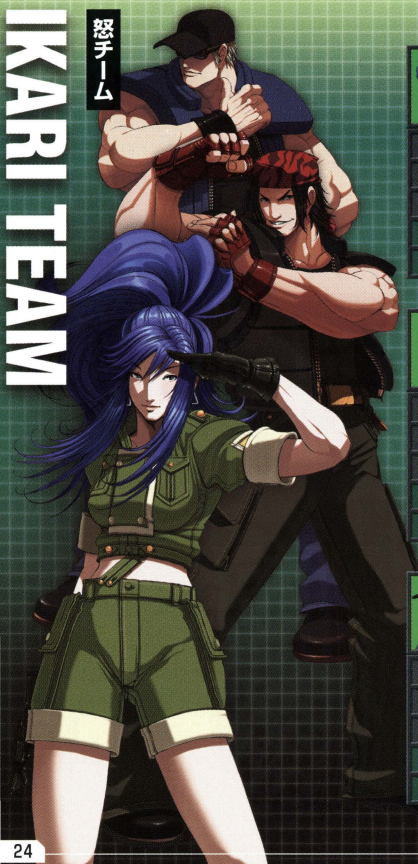

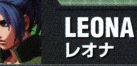

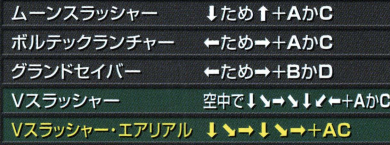

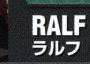

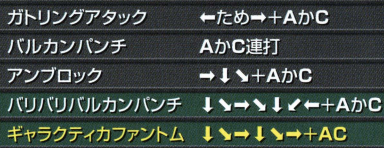

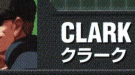

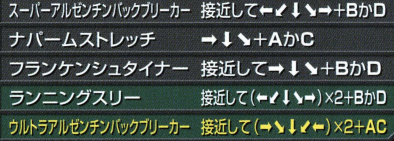

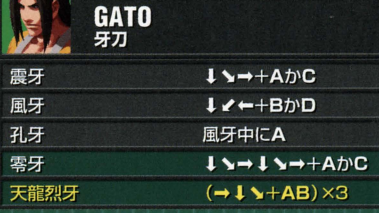

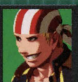

### BILLY KANE<br>ビリー・カーン

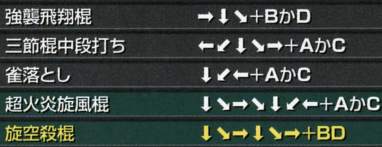

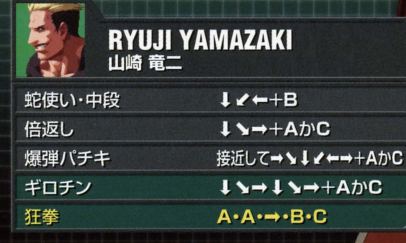

an<br>Li

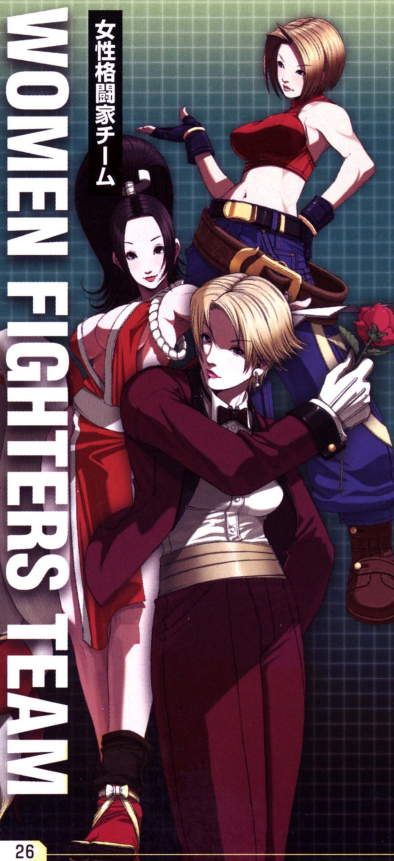

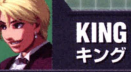

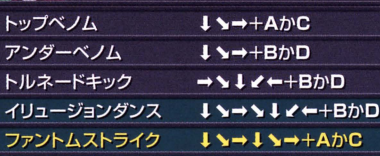

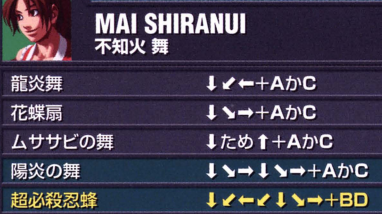

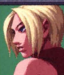

**BLUE MARY**<br>ブルー・マリー

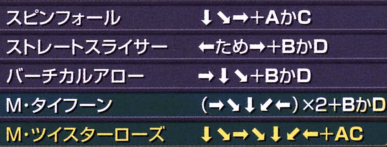

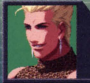

# **BENIMARU NIKAIDO**<br>二階堂 紅丸

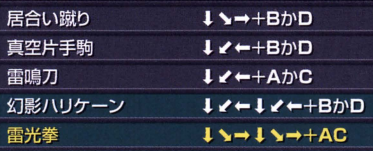

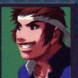

# **SHINGO YABUKI**<br><sup>矢吹 真吾</sup>

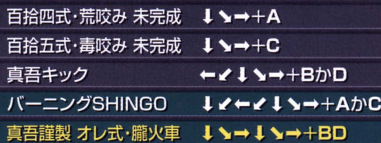

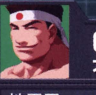

# GORO DAIMON

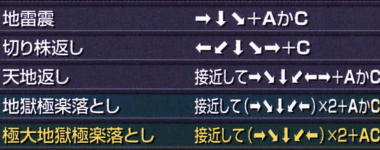

丸チーム

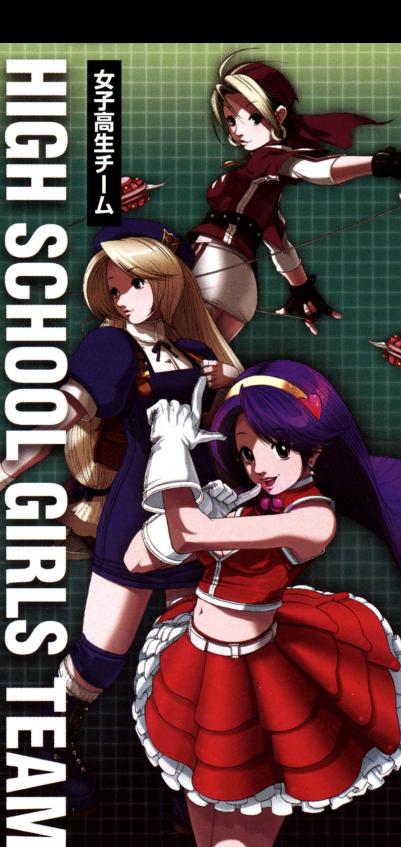

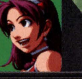

# ATHENA ASAMIYA<br><sub>麻宮 アテナ</sub>

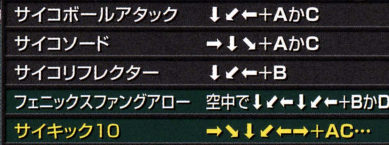

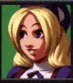

# **HINAKO SHIJO**

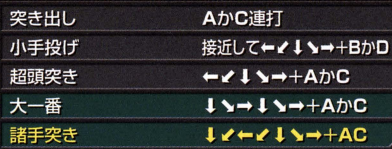

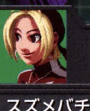

# **MALIN**<br>まりん

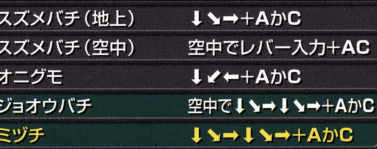

Ľ  $\mathbf{c}$ 

 $\vert$   $\vert$ 

 $\overline{=}$ 

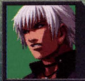

 $K$ ケイ・ダッシュ

アイントリガー  $1 \rightarrow +A \rightarrow C$ クロウバイツ  $\rightarrow$  1 \ + A  $\uparrow$  C エアトリガー 空中で 1 ヽ→+BかD ヘブンズドライブ  $I \rightarrow I \rightarrow +B \rightarrow D$ チェーンドライブ  $1$  >  $\rightarrow$   $1$   $\prime$  +  $\rightarrow$  AC

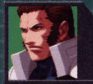

**MAXIMA** マキシマ

M4型 ベイパーキャノン IV ←+AかC SYSTEM1·2:マキシマ・スクランブル ↓ >→+AかC M11型 デンジャラス・アーチ 接近して←ノ 1 ヽ→+BかD  $1 \rightarrow 1 \rightarrow ++AD$ C バンカーバスター MX-Ⅱ型 ファイナルキャノン → >↓ / ←→+AC

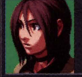

#### **WHIP** ウィップ

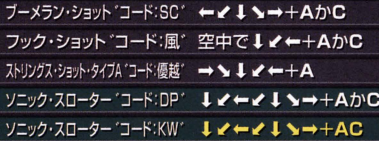

 $\frac{1}{2}$ 

t - I

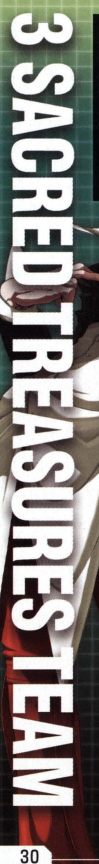

ō

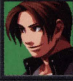

# **KYO KUSANAGI**<br>草薙 京

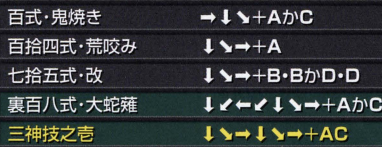

# **IORI YAGAMI**<br>八神庵

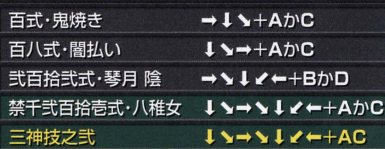

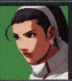

## **CHIZURU KAGURA**<br>神楽 ちづる

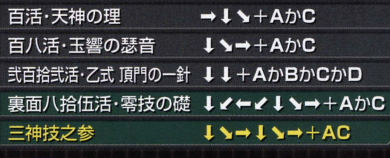

〈使用コマンド〉 キャラクターセレクト画面で↑ヽーノ↓ヽーノ→ヽ↓ノ+決定ボタン

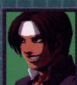

### KUSANAGI<br>クサナギ

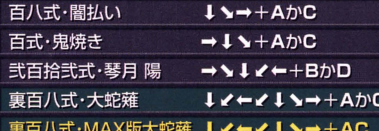

〈使用コマンド〉

キャラクターセレクト画面で↓ノーヘーノ↓ヽ→ノ+決定ボタン

#### 使用コマンドに関する注意

レバー入力が完成するまでの間は、レバーがニュー トラルに入らないように注意してください。そのため には、レバーを外側に押しつける要領でゆっくりと 一気に入力するのがコツです。なお、コマンドの受付 に時間制限はありません。

エディット専用キャラ

 $\equiv$ 

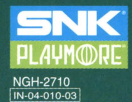

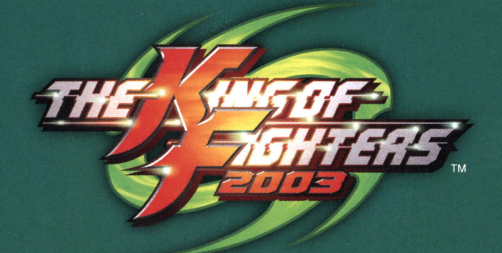

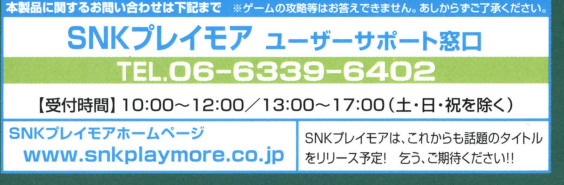

**©SNK PLAYMORE** 

◆「ザ・キング・オブ・ファイターズ」は株式会社SNKプレイモアの登録商標です。◆「NEOGEO」は株式会社SNKプレイモアの登録商標です。

FOR SALE and USE IN JAPAN ONLY.BUSINESS USE and RENTAL PROHIBITED. 禁無断転載 **MADE IN JAPAN** 本品の輸出、使用営業及び賃貸を禁じます。

株式会社 SNKプレイモア 大阪府吹田市豊津町14番12号